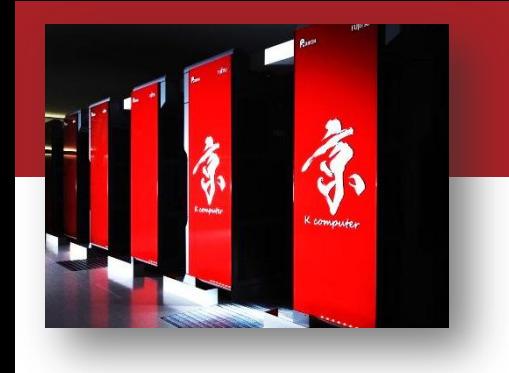

Computer simulations create the future

## OACIS講習会(session1)

#### 村瀬洋介 $^{1,2}$ ,内種岳詞 $^{1,2}$ 1:理化学研究所, 2:JST CREST

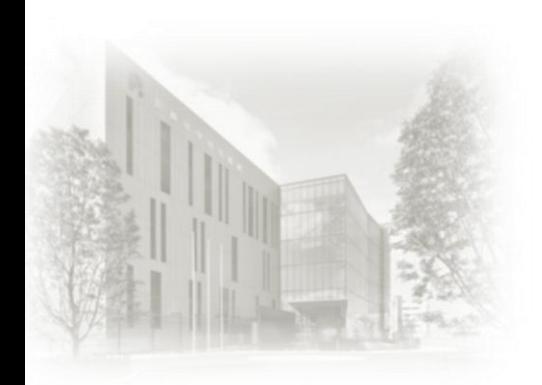

2015/10/21 OACIS公開ソフト講習会

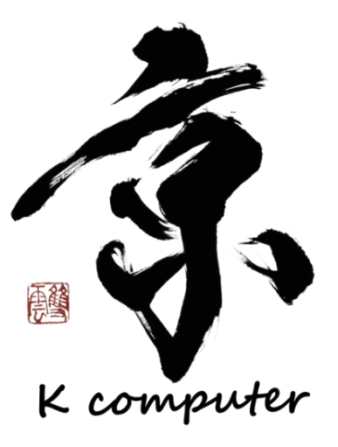

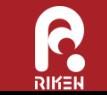

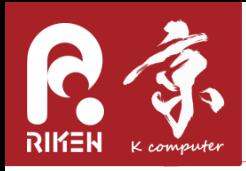

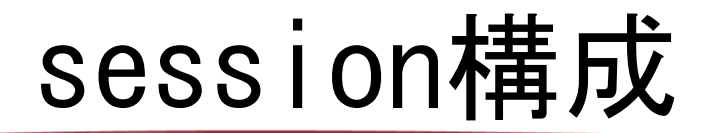

- session1
	- 13:00 13:20 概要説明
	- 13:20 13:50 シミュレーション実行ハンズオン
- session2
	- 14:00 14:50 simulator,analyzer,host登録のデ モ
- session3
	- 15:00 15:50 各自の環境に合わせたOACISのセッ トアップ(希望者)

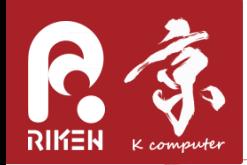

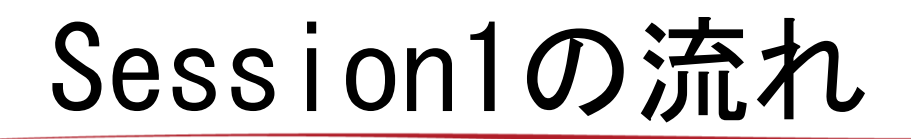

- 概要説明(13:00 13:20)
	- 講師紹介
	- OACIS概要
	- 仮想環境について
- シミュレーション実行ハンズオン(13:20 13:50)
	- 事前準備の状況確認
	- シミュレーション実行
		- OACIS起動
		- Simulator選択
		- ParameterSetとRun作成
		- 結果確認
			- 出力ファイル
			- plot
			- plotのURLにアクセス
	- OACIS停止

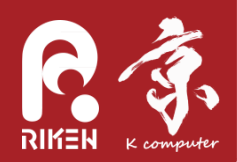

#### 概要説明(13:00 - 13:20)

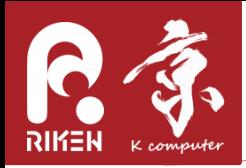

講師紹介

- 村瀬洋介
	- 専門:統計物理(複雑ネットワーク、計算社会科学)
		- 2010年3月、東大物理工学専攻で学位取得
		- 2013年4月よりAICS離散事象シミュレーションチーム
- 内種岳詞
	- 自動車交通シミュレーションの分析

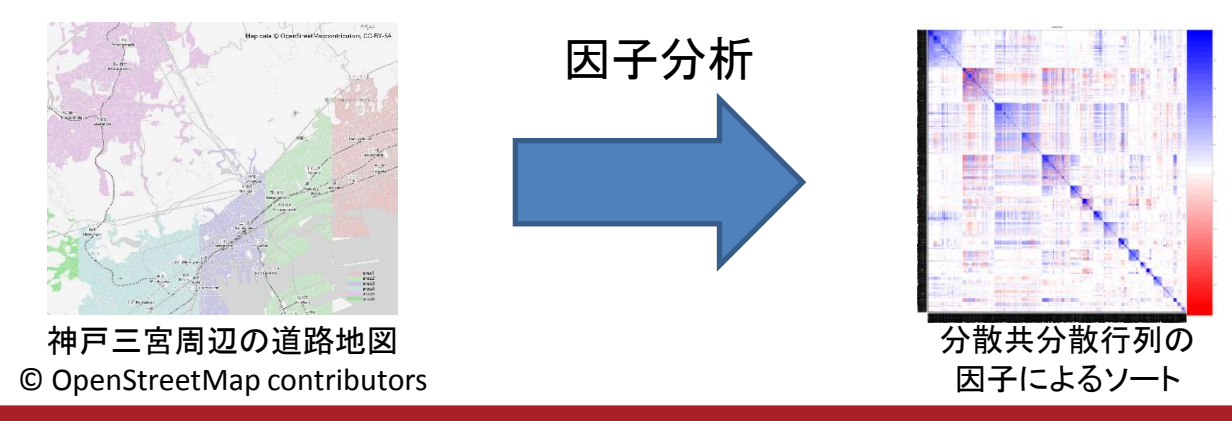

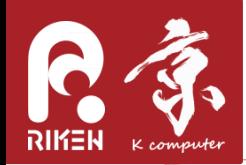

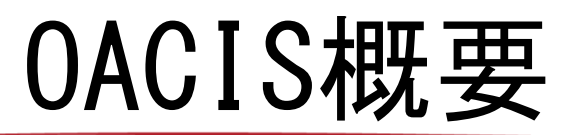

• 計算科学の研究プロセスにおいて、様々なパラメー タで系統的にシミュレーションを実行することが多 い

observe phenomena() consider a model() write a source code() write a script for analysis()

 while ( necessary ) { select a suitable parameter sets() execute simulation run using the parameters() take a note to remember what I am doing() wait for completion of the simulation run() transfer the output files to suitable folders() keep a note to remember what is done() analyze data() create a graph()

 write a paper() present in a meeting()

}

**essential in research activities**

- 多数の試行錯誤を求められることが多い
- 実行時の記録が手間になる、情報が不完全
- リモートホストのジョブの監視
- 数ヶ月後、結果を見ても思い出せない

いくら計算リソースがあっても活用しきることが難 しい

OACIS

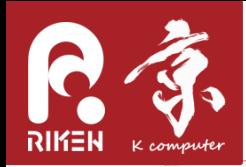

# OACISとは

- OACIS (Organizing Assistant for Comprehensive and Interactive Simulations) – ジョブの実行や結果の管理をするツール
- AICSの離散事象シミュレーション研究チーム (Discrete Event Simulation Research Team)で 2013年より開発
	- 2014年にversion1をMITライセンスで公開。い くつかのプロジェクトで実運用
	- 仕様が固まってきて2015年10月にメジャーバー ジョンアップ(v2.0.0)

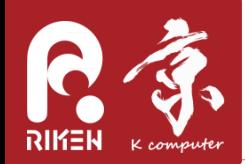

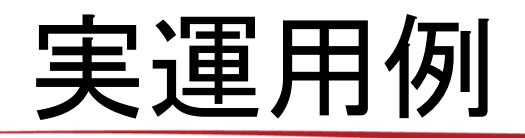

複雑ネットワーク

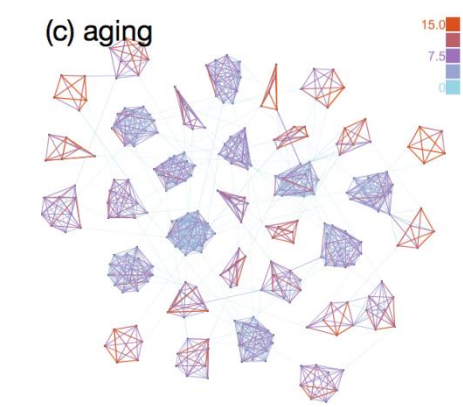

#### 株式市場シミュレーション

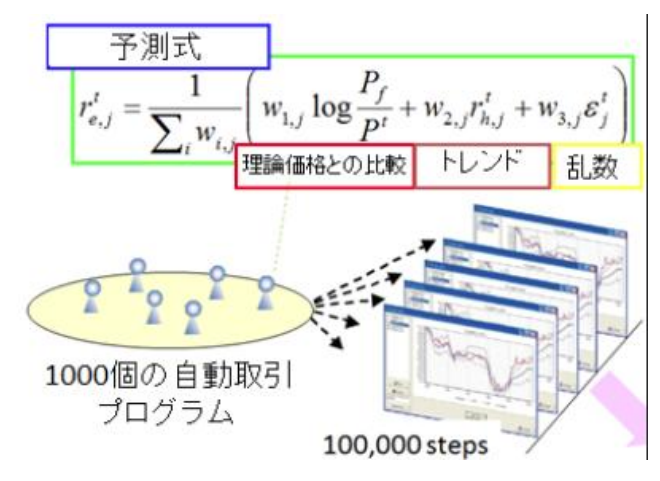

Mizuta, Izumi et al.

#### 交通流シミュレーション

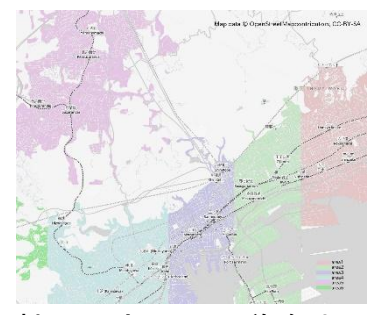

神戸三宮周辺の道路地図 © OpenStreetMap contributors

#### 粉体分子動力学シミュレーション

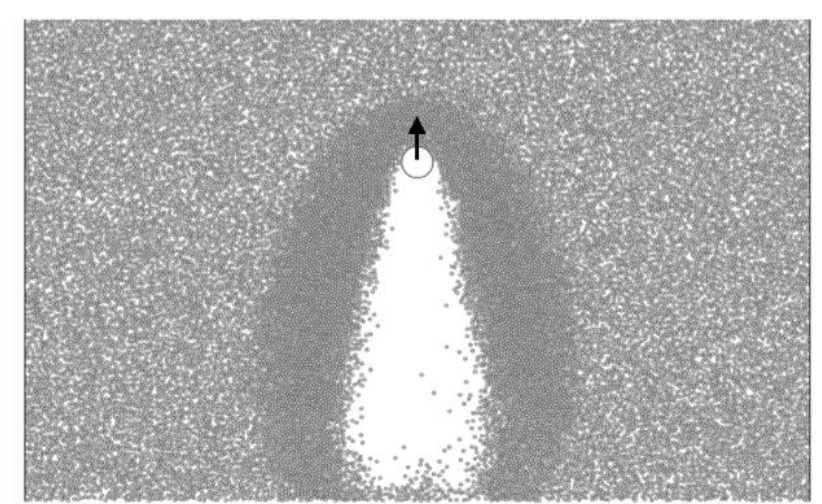

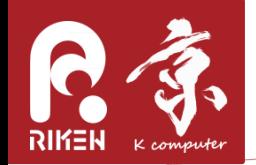

## System Overview

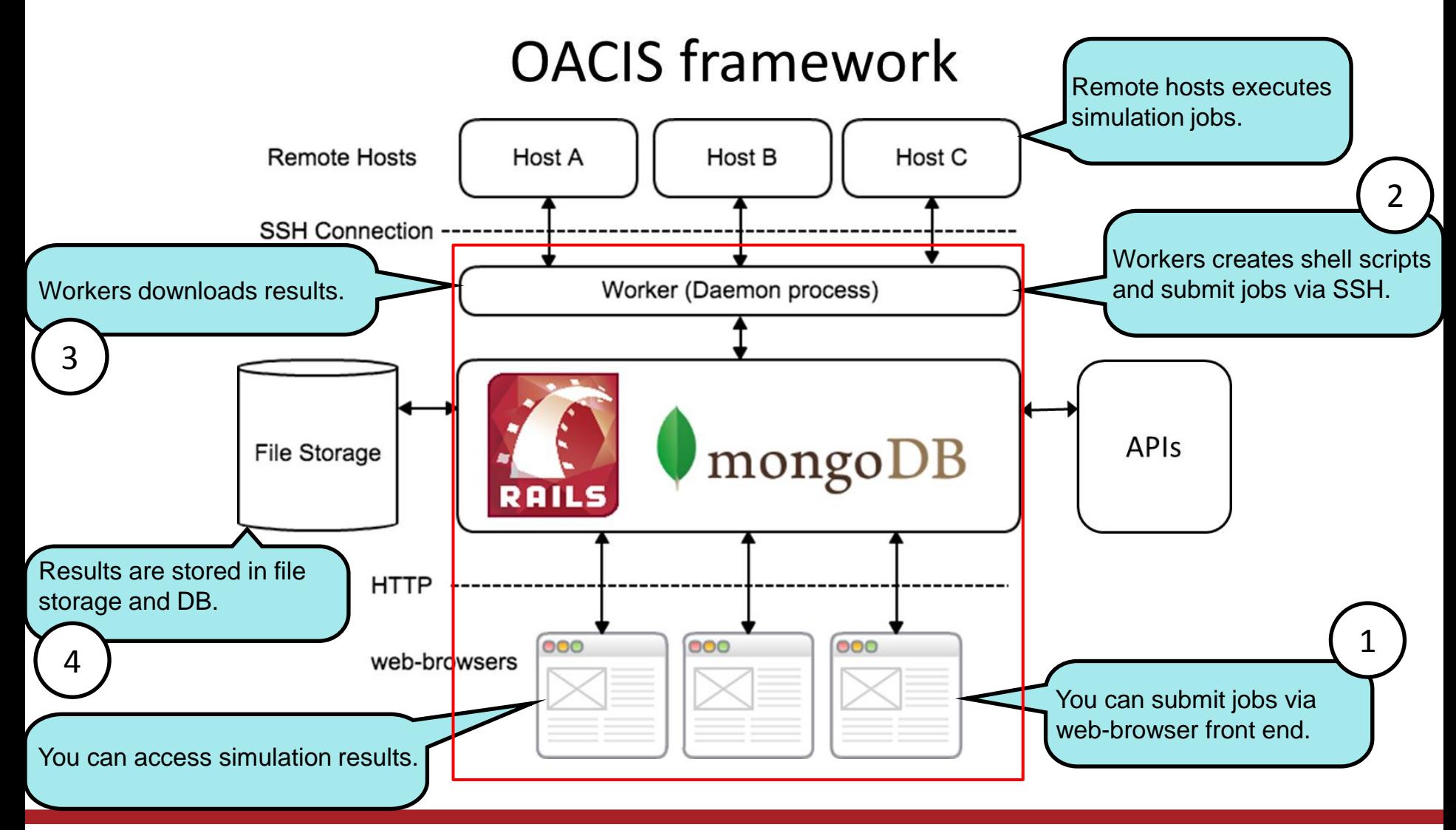

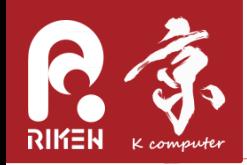

- データベース内に階層的に保存される
	- Simulator, ParameterSet, Run

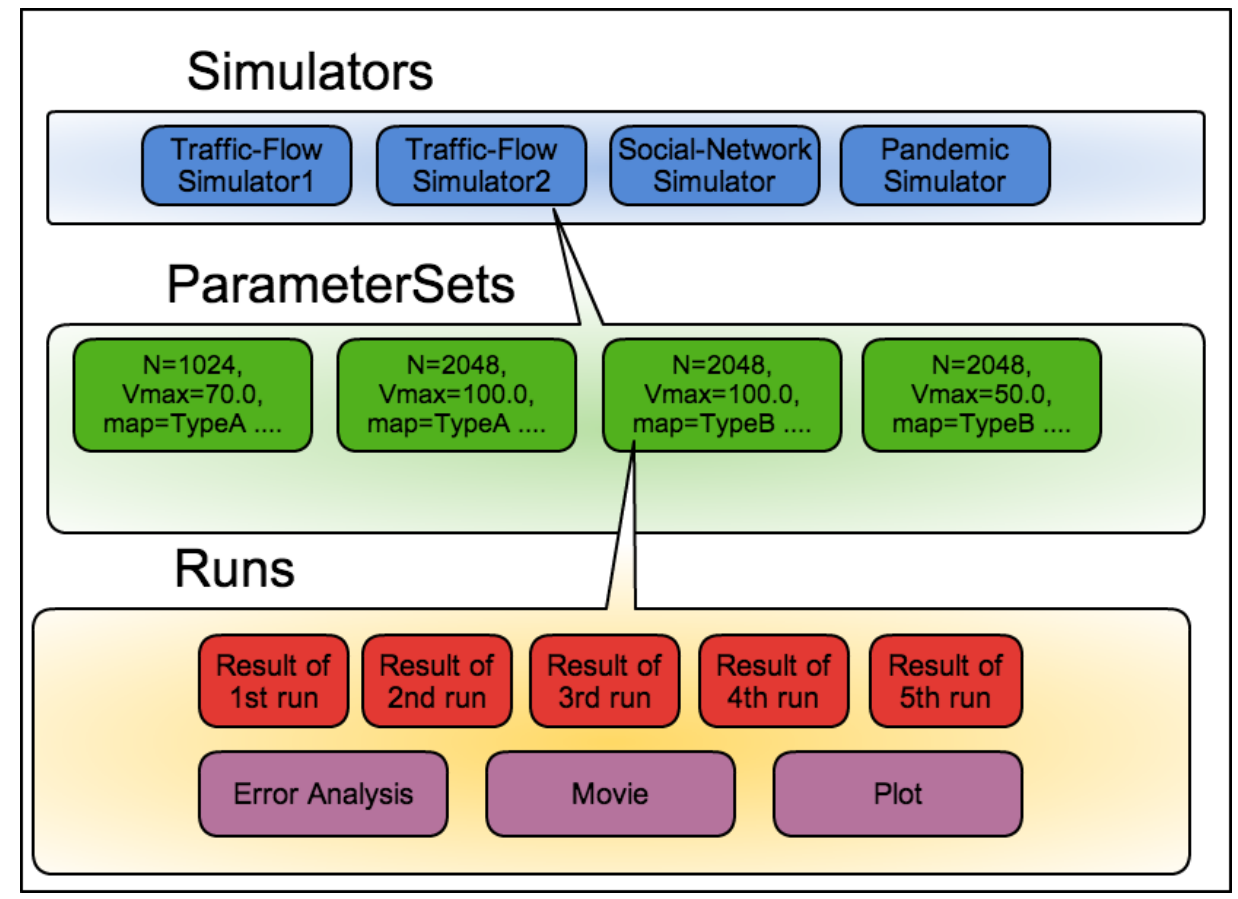

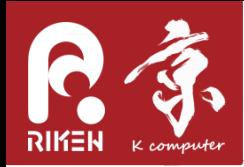

仮想環境について

- Dockerを利用した仮想環境イメージを配布
	- MongoDBやRubyなどをユーザーがインストールしな くてもよい
	- Windowsユーザーでも使うことができる

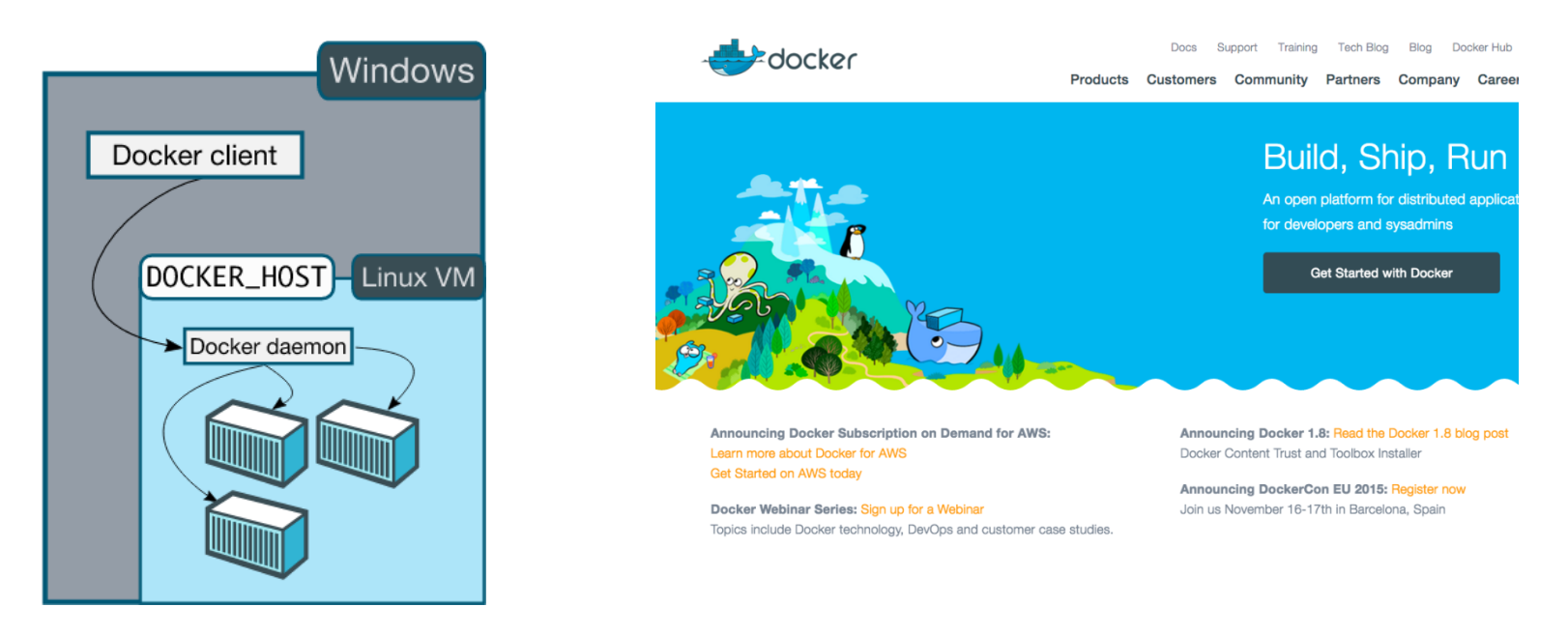

https://docs.docker.com/installation/windows/ https://www.docker.com/

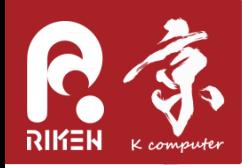

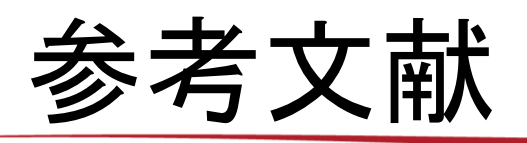

• OACIS: "Organizing Assistant for Comprehensive and Interactive Simulations" [1, 2]

[1] Y. Murase, T. Uchitane and N. Ito, "A tool for parameter-space explorations", proceedings of 27' th CSP workshop 2014 [2] OACIS is released as a open software in

http://github.com/crest-cassia/oacis

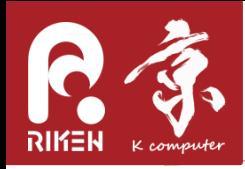

OACISまとめ

- OACIS機能
	- DBへの実験データ自動保存。実験結果のトレーサビリティーを確 保
	- Webインターフェースによる実験管理と結果の閲覧
	- 複数のリモートホストの利用 (デスクトップ、HPC,「京」コンピュータ)
- 利点
	- 創造的な作業に集中可能
	- 統一インターフェースによる研究者間の情報共有
- 対象分野
	- 計算科学分野全般
		- モデルパラメータ数が多い
		- 試行錯誤的にパラメータやモデルを変えてみたい

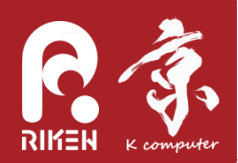

## シミュレーション実行ハンズオン  $(13:20 - 13:50)$

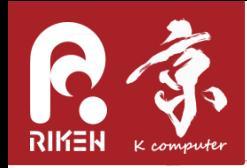

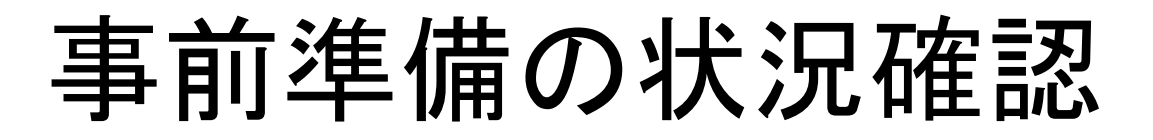

- 1. 仮想環境(docker-engine)のインストール インストール作業 docker infoコマンドの動作 2. スクリプトのダウンロードとOACIS実行 ロスクリプトのダウンロード スクリプトの実行 OACIS起動確認
- インターネット接続の確認
	- SSID: aics-guest
	- PASS: xxxxxxxxxxxxxxxx

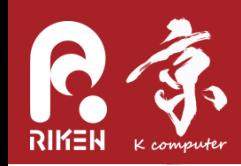

シミュレーション実行

- 目的:OACISによるシミュレーション実行を体験
- 作業:
	- Simulator登録済みのOACISをダウンロード

{

}

- OACIS起動
- ParameterSet作成
- Runの作成
- 結果の確認
	- 出力ファイル
	- plot
	- plotのURLにアクセス

\_output.json "velocity":0.566316666666667,

"flow":0.16989499999999955

位置

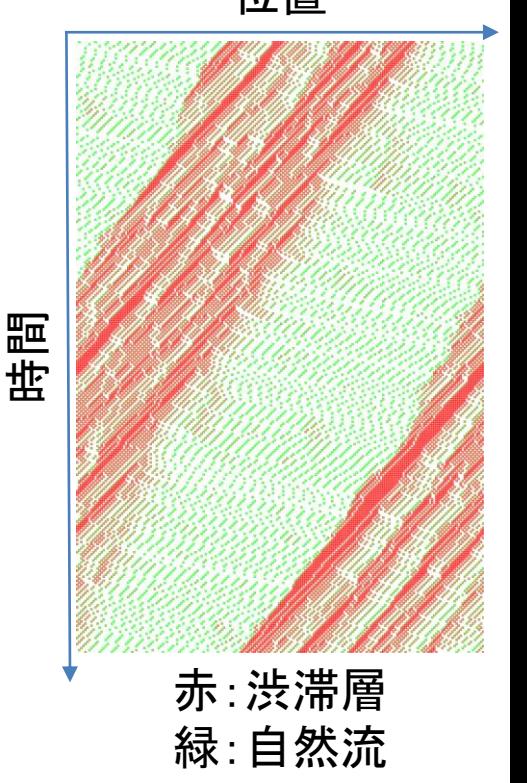

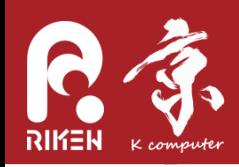

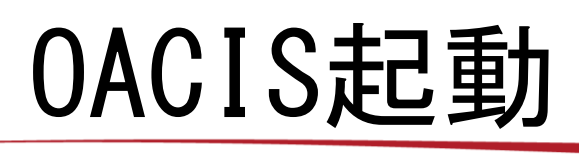

- Docker Quickstart Tarminalの実行
- プロジェクトファイルをダウンロード

mkdir work\_dir cd work\_dir #ダウンロードhttps://www.dropbox.com/s/hytazj9h9mapin2/NS.tar.bz2 tar jxf NS.tar.bz2

• OACISの起動

 $\tilde{C}/$ oacis\_docker/bin/restore.sh <code>NS</code>  $\tilde{~}/$ oacis\_docker $/$ bin $/$ restart sh <code>NS</code>

- OACIS web インターフェースの確認
	- [http://192.168.99.100:3000](http://192.168.99.100:3000/) へアクセス

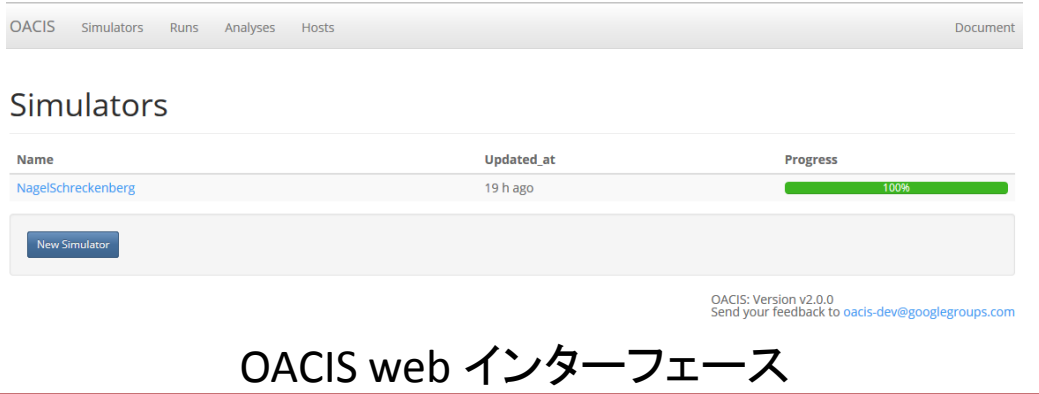

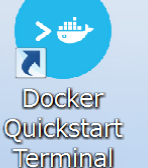

RIKEN ADVANCED INSTITUTE FOR COMPUTATIONAL SCIENCE

# **A** Nagel-Schreckenberg model

- Nagel-Schreckenbergモデルは1990年代に提案された交通流モ デル
- 単純なセルラーオートマトンでありながら自然渋滞を再現し た
- ###HIXTIDED:Nikipedia](https://en.wikipedia.org/wiki/Nagel%E2%80%93Schreckenberg\_model)を参照

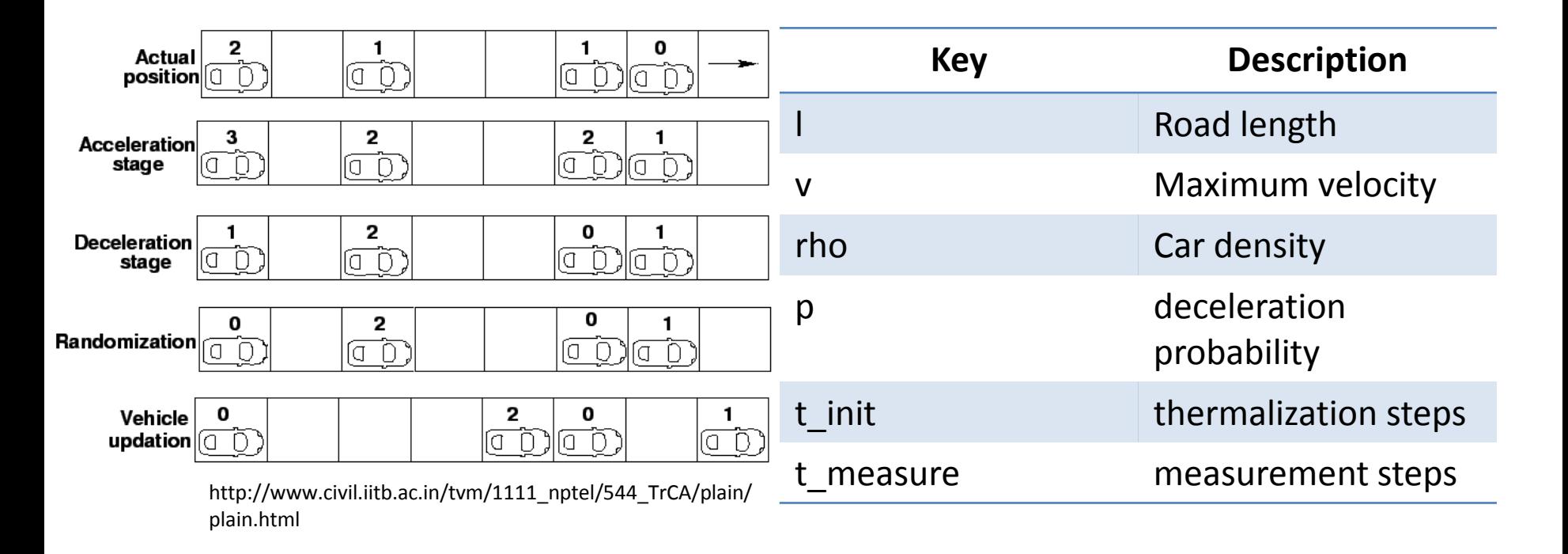

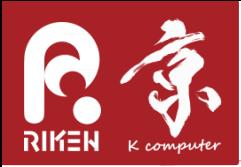

•

- ソースコード
	- [https://github.com/yohm/na](https://github.com/yohm/nagel_schreckenberg_model) [gel\\_schreckenberg\\_model](https://github.com/yohm/nagel_schreckenberg_model)
- パラメータを引数で渡すとシ ミュレーションが実行される
- 平均速度、流量とシミュレー ションのスナップショットの pngファイルが出力される

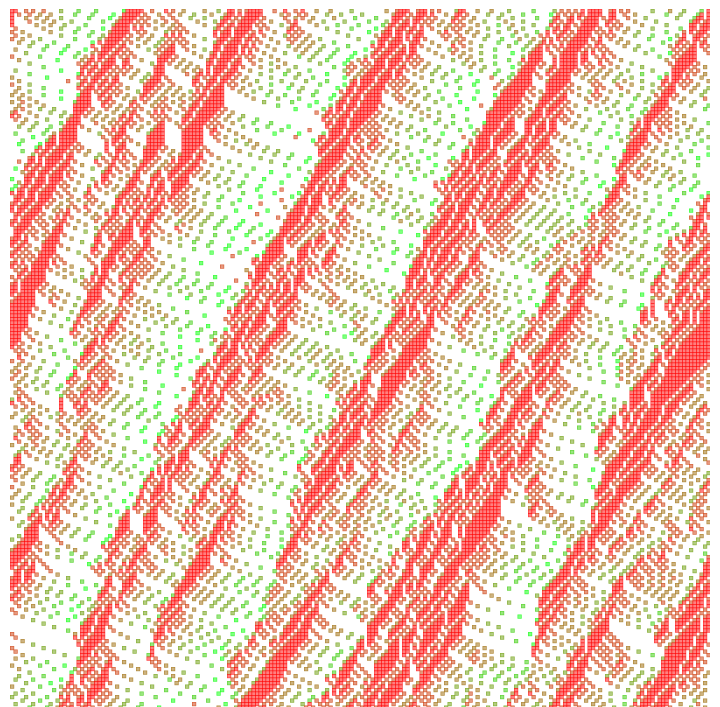

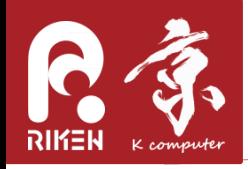

# Simulator選択

• Simulator選択

• Simulator情報確認

モデルパラメータ&シミュレーション設定

パラメータがDBに保存される [Name, Type, Default value, description]

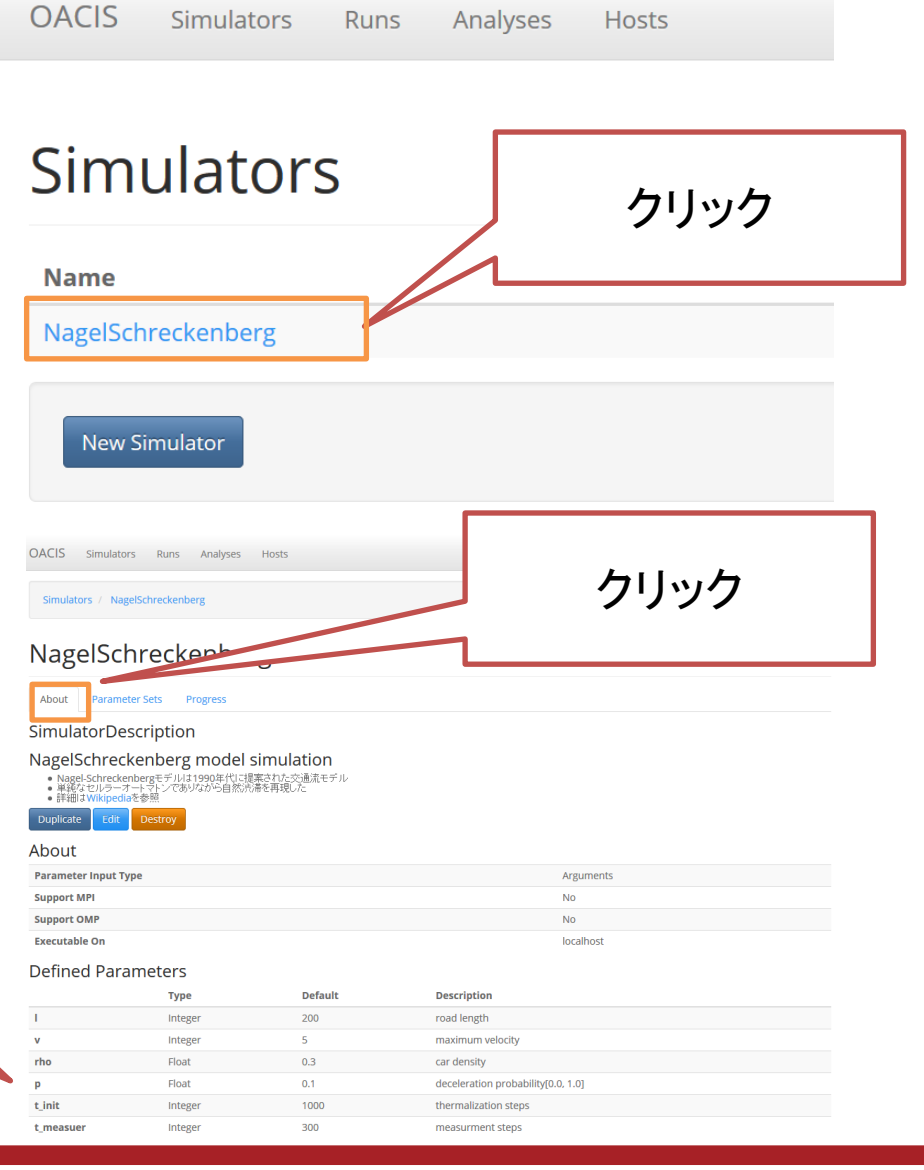

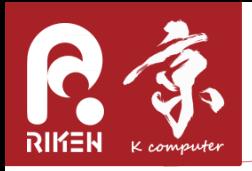

• Simulator選択

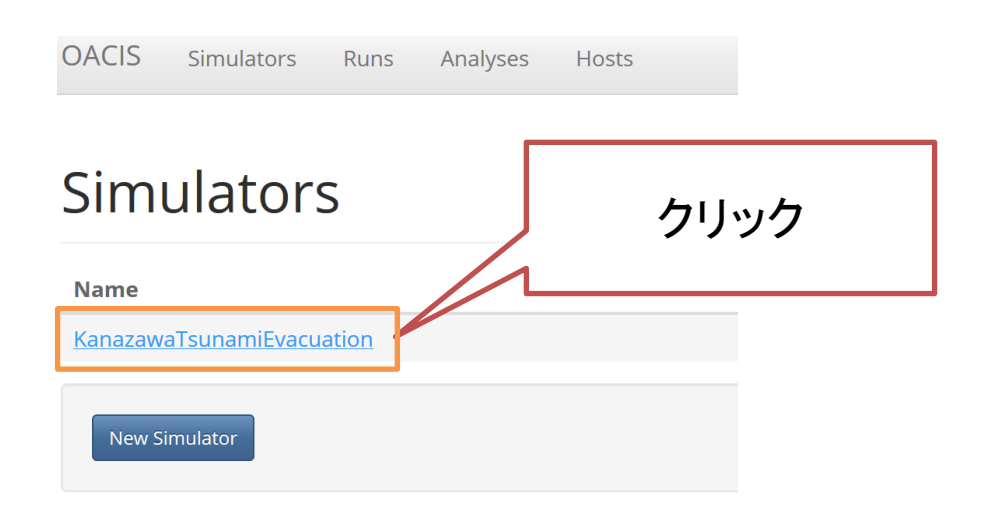

• ParameterSetの画面へ

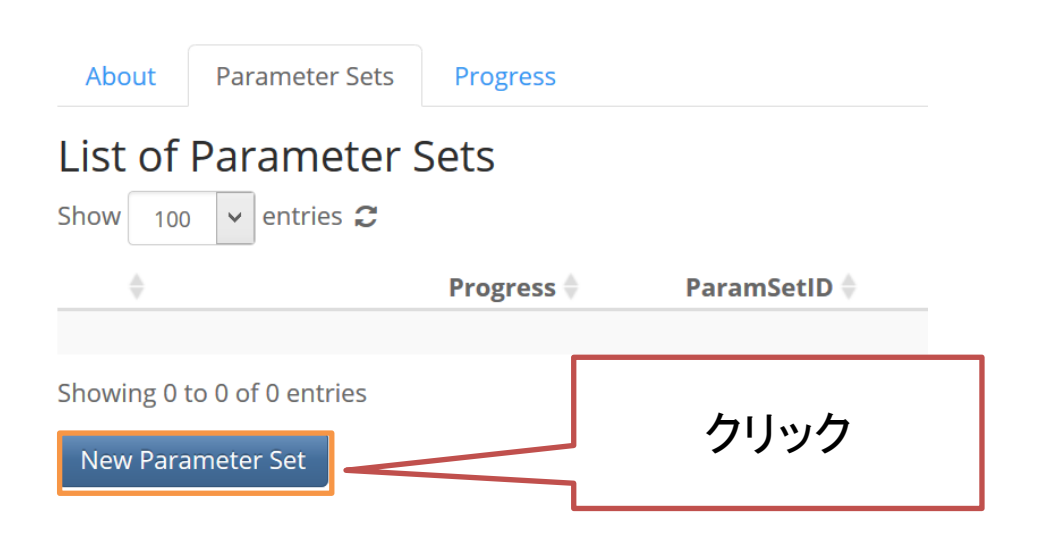

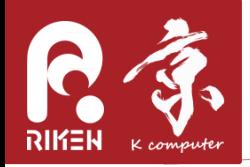

- ParameterSetとRunの作成
	- パラメータの値をコンマ区切りで入力
		- $v = [1, 3, 5]$
		- rho =  $[0.05, 0.1, 0.15, 0.2, 0.25, 0.3, 0.35, 0.4, 0.45, 0.5]$
	- Target # of Runs に `1` を選択
	- Createボタンを押す

Create a new parameter set on: NagelSchreckenberg

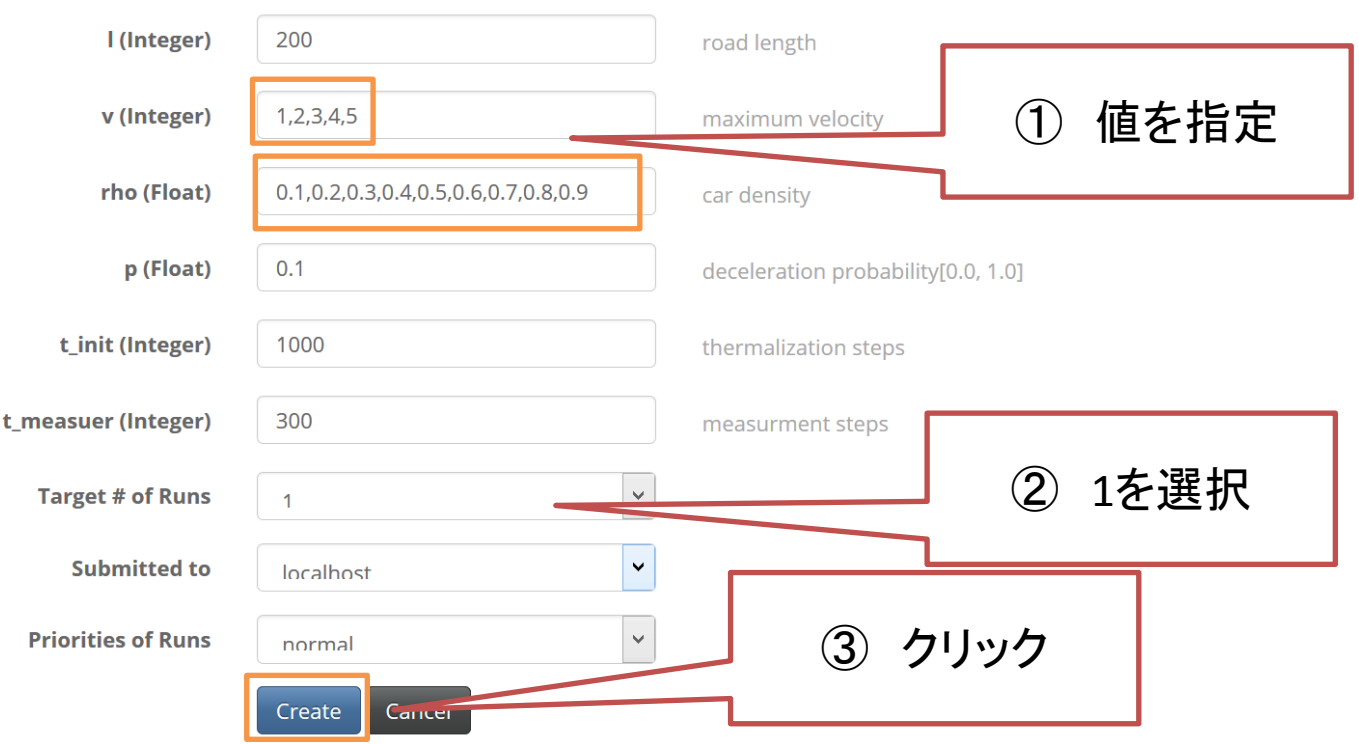

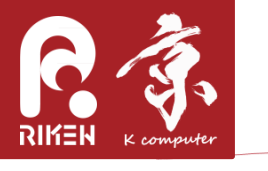

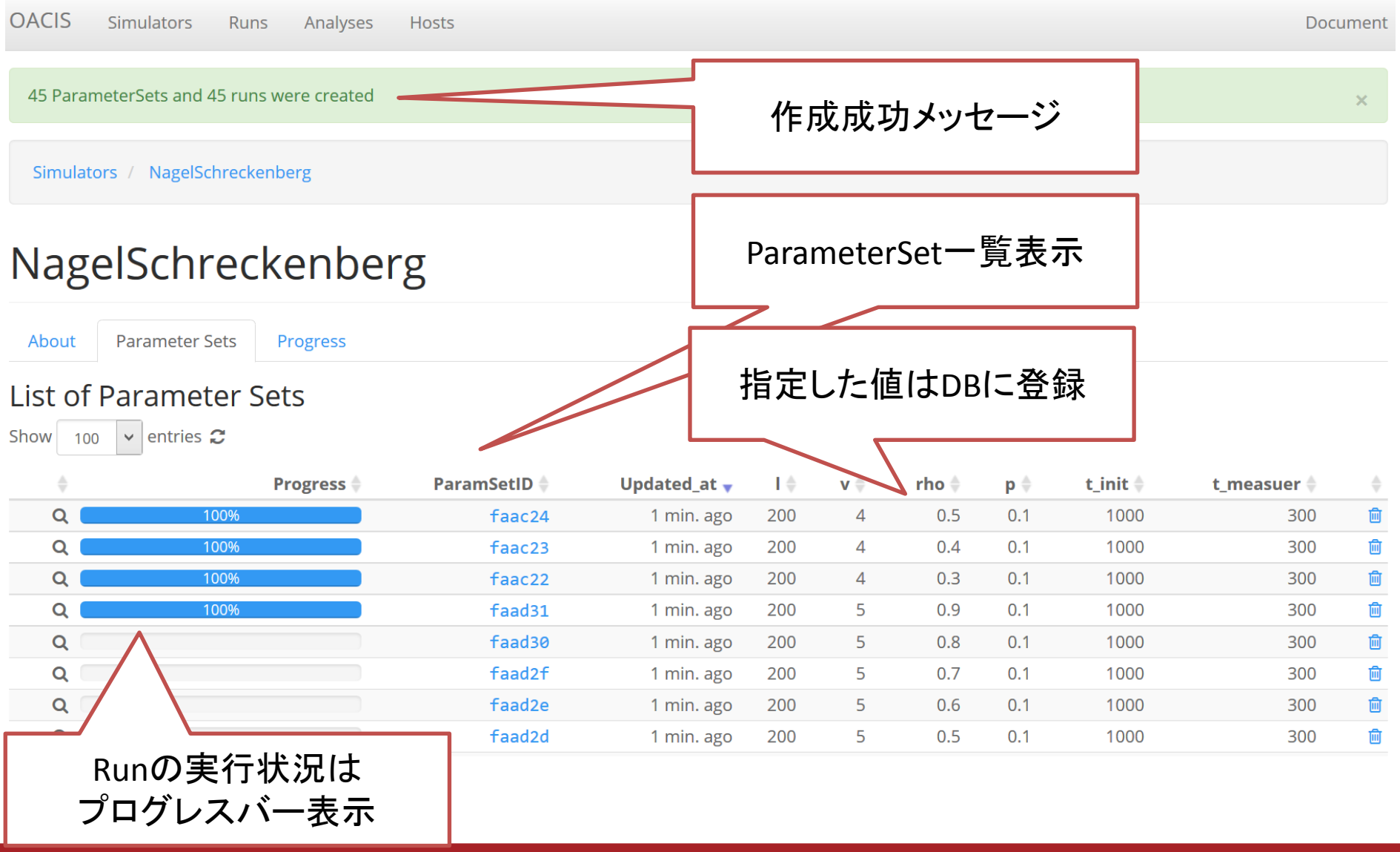

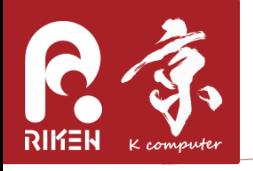

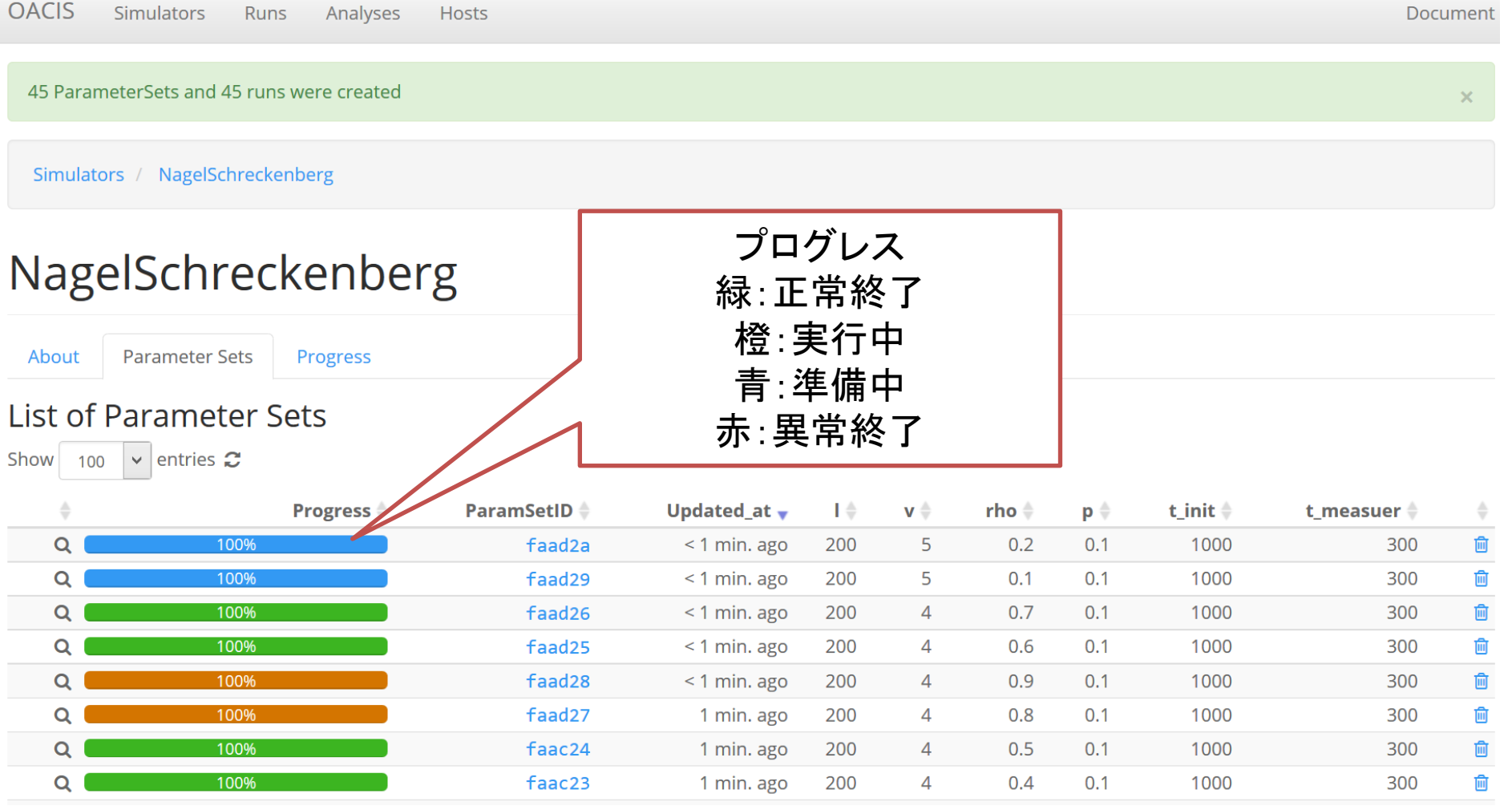

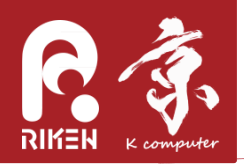

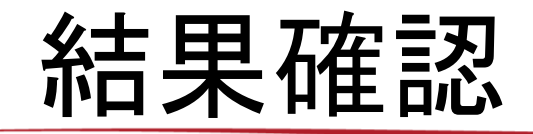

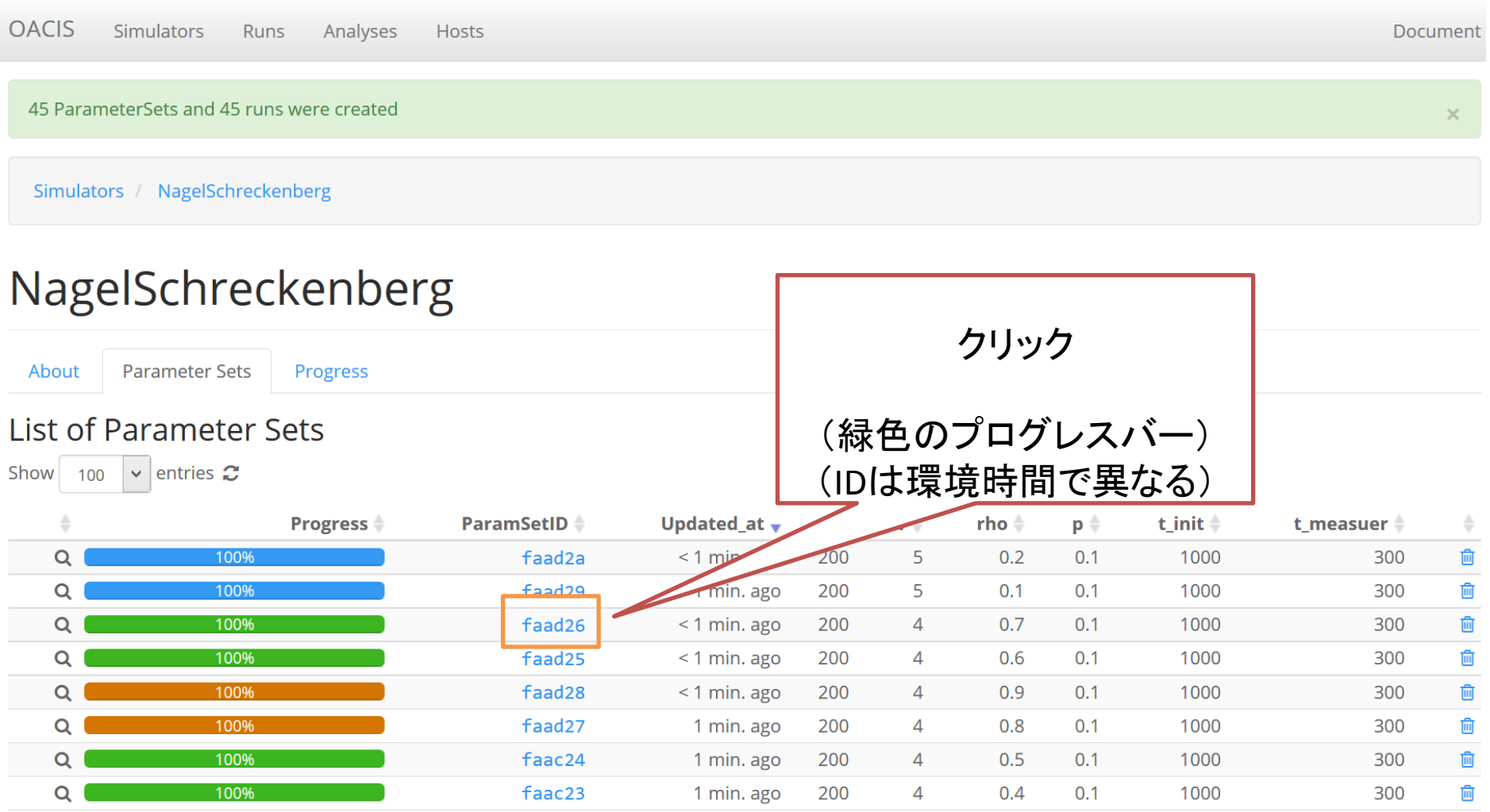

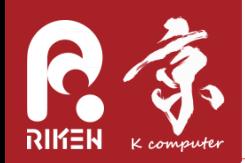

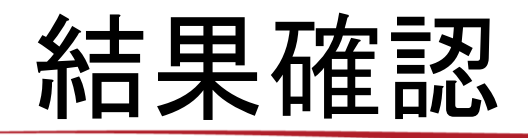

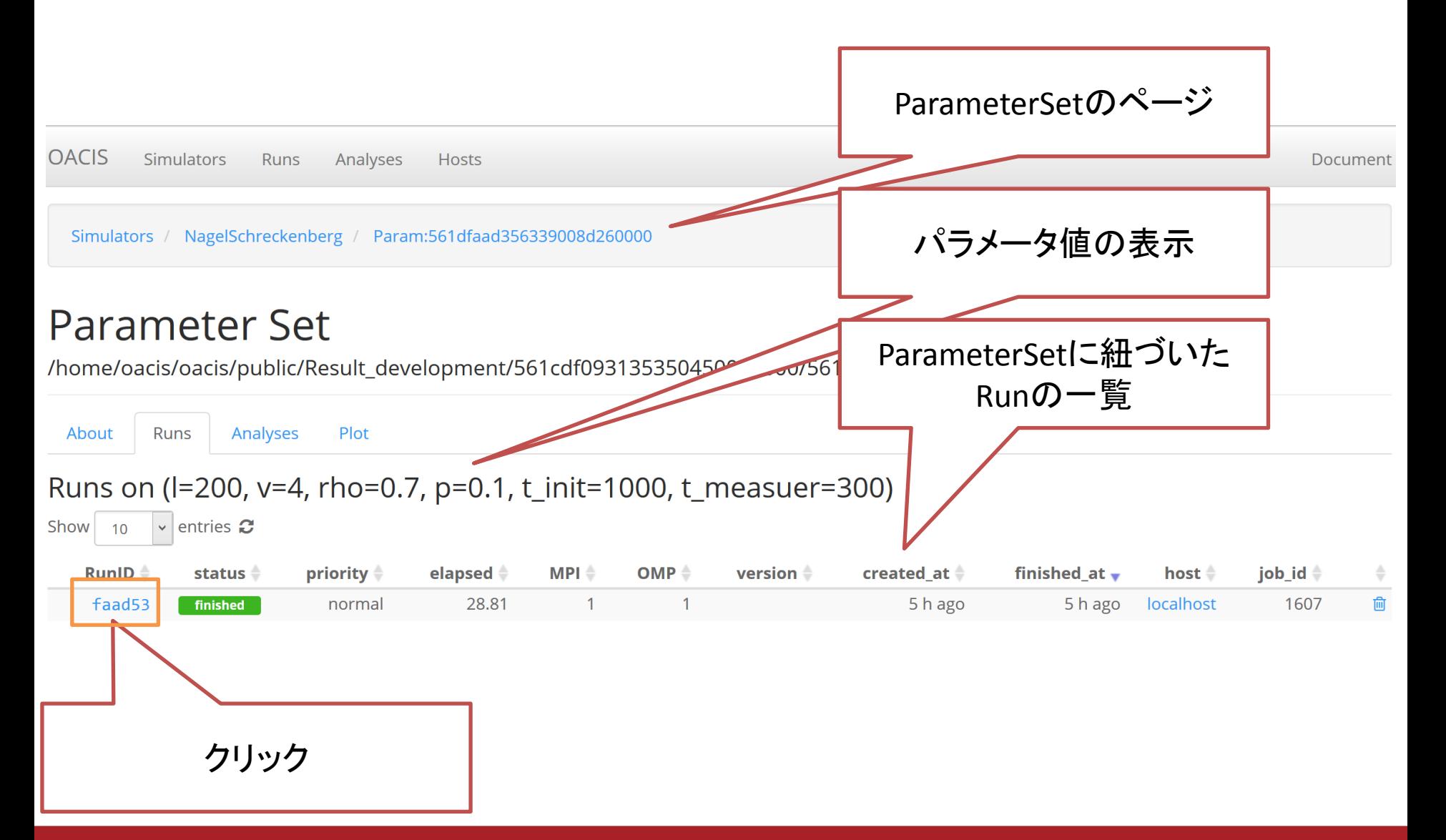

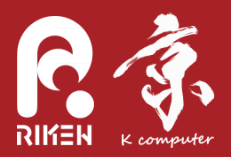

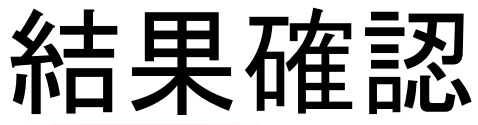

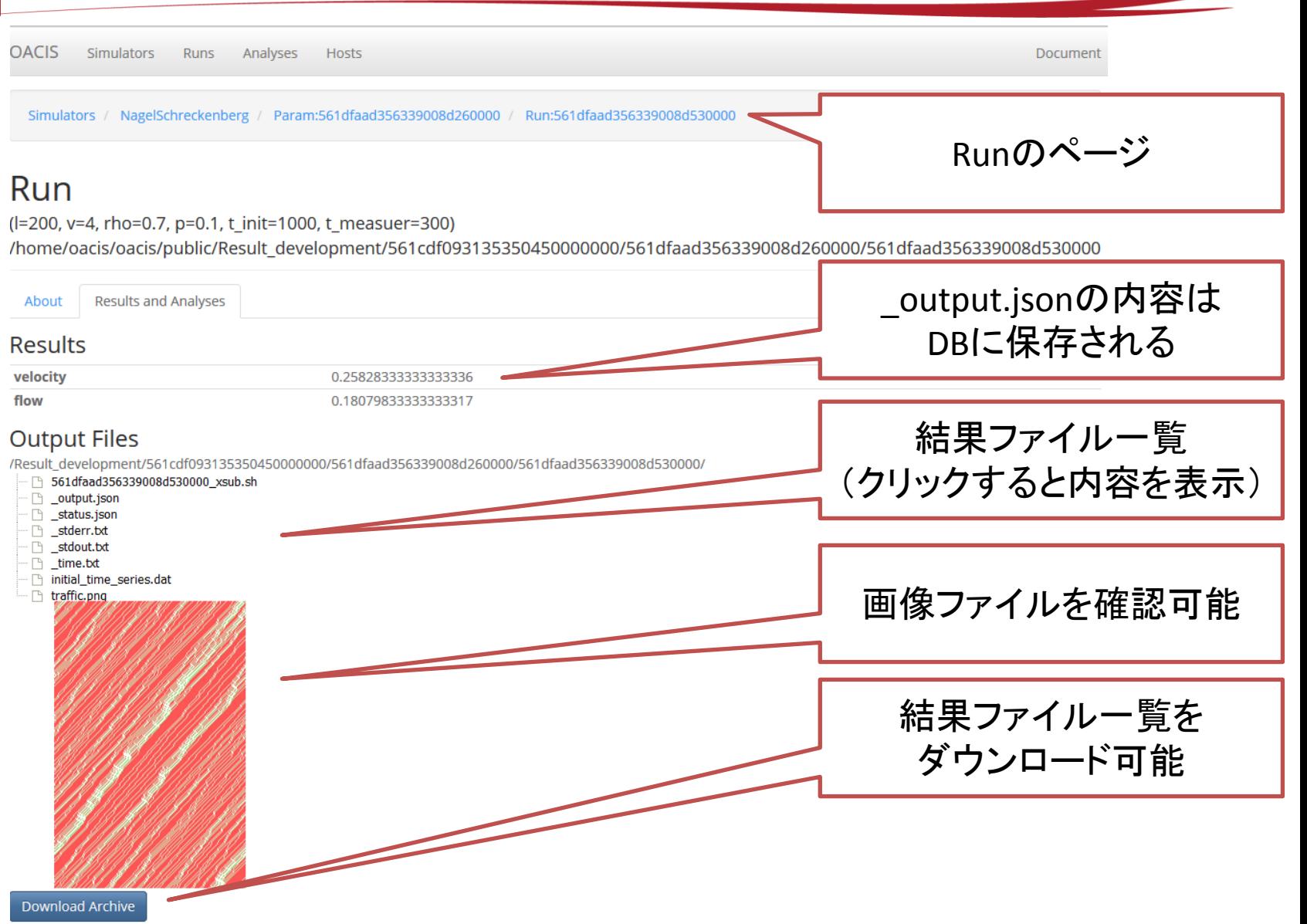

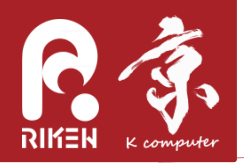

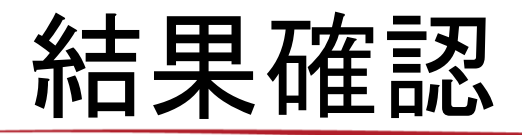

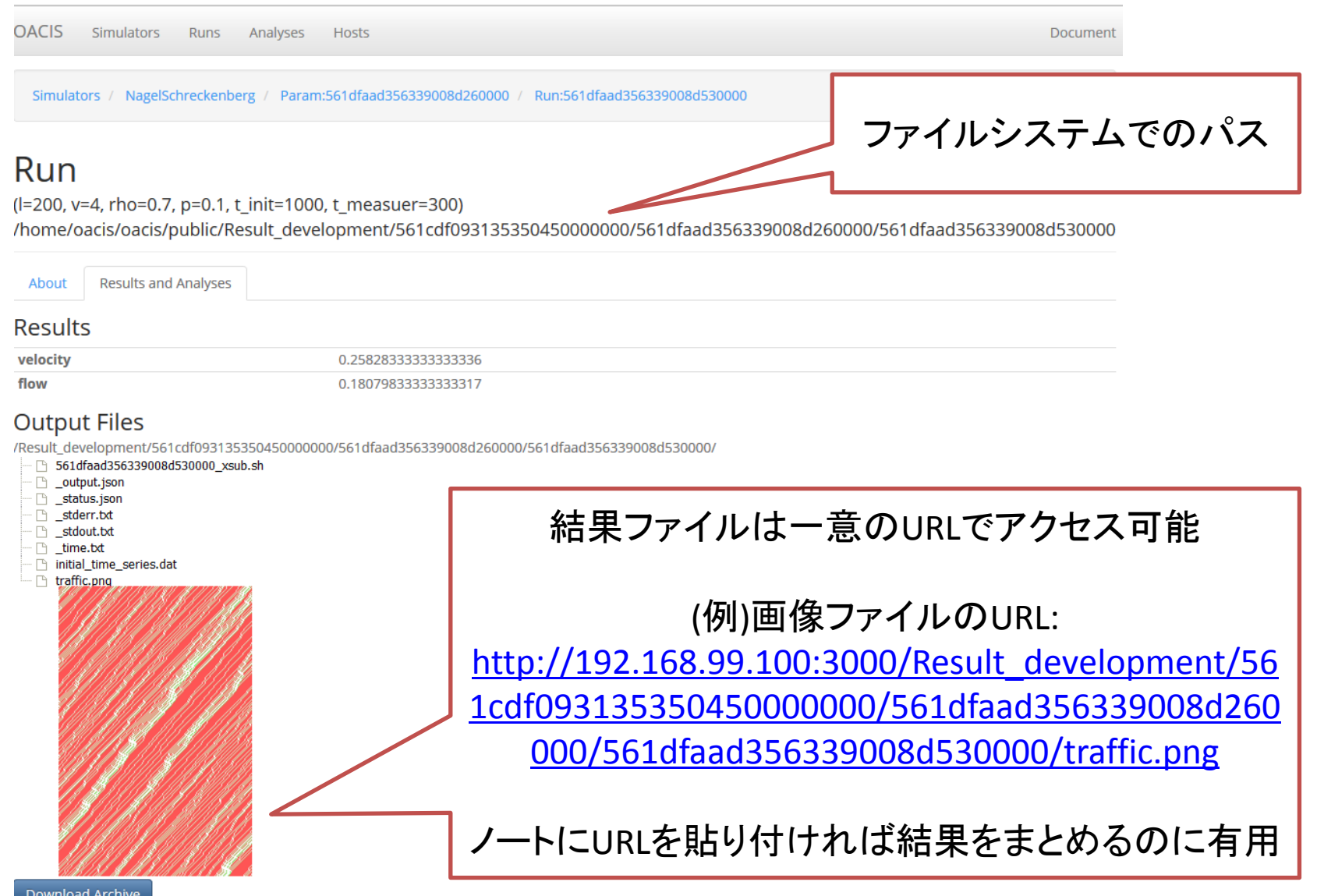

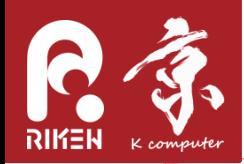

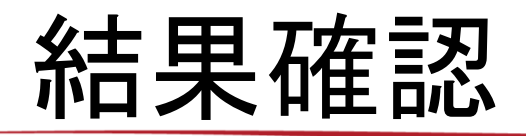

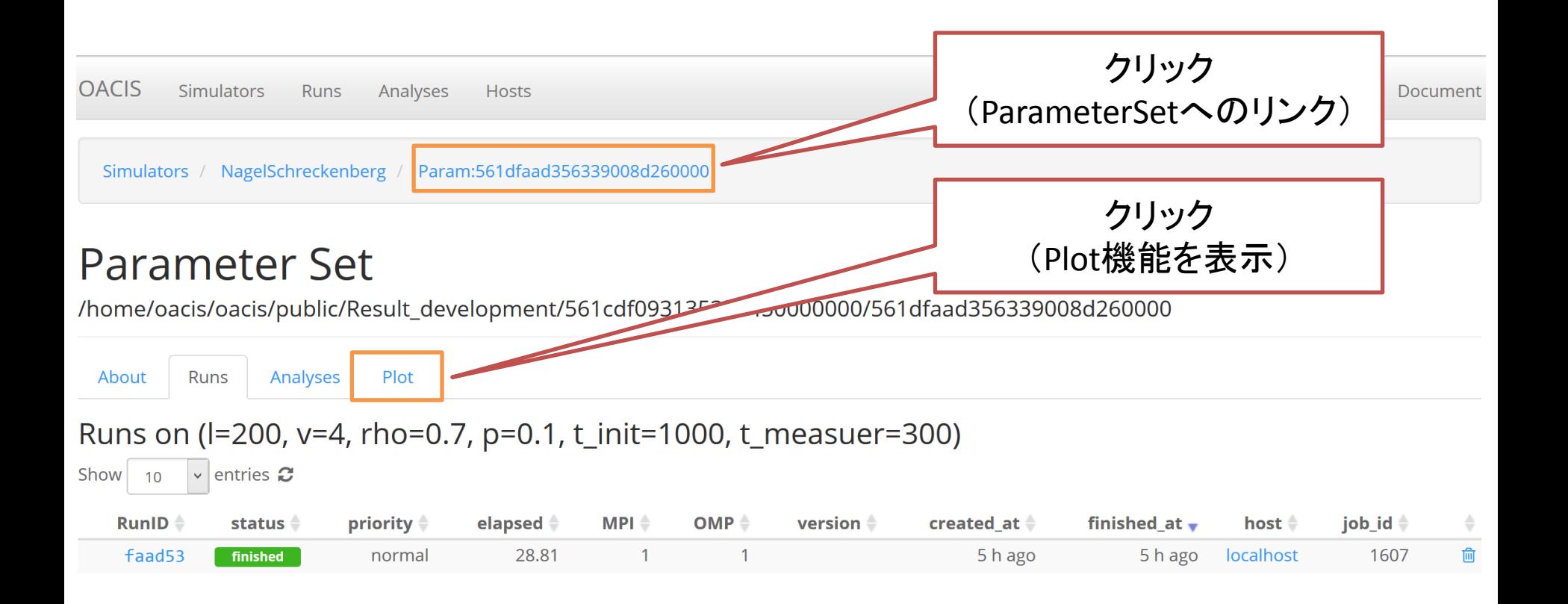

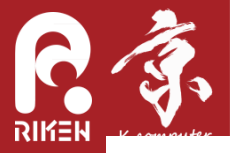

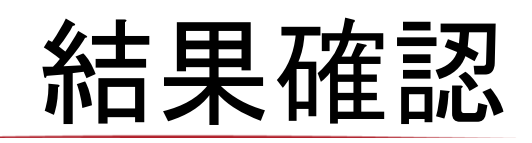

#### **Parameter Set**

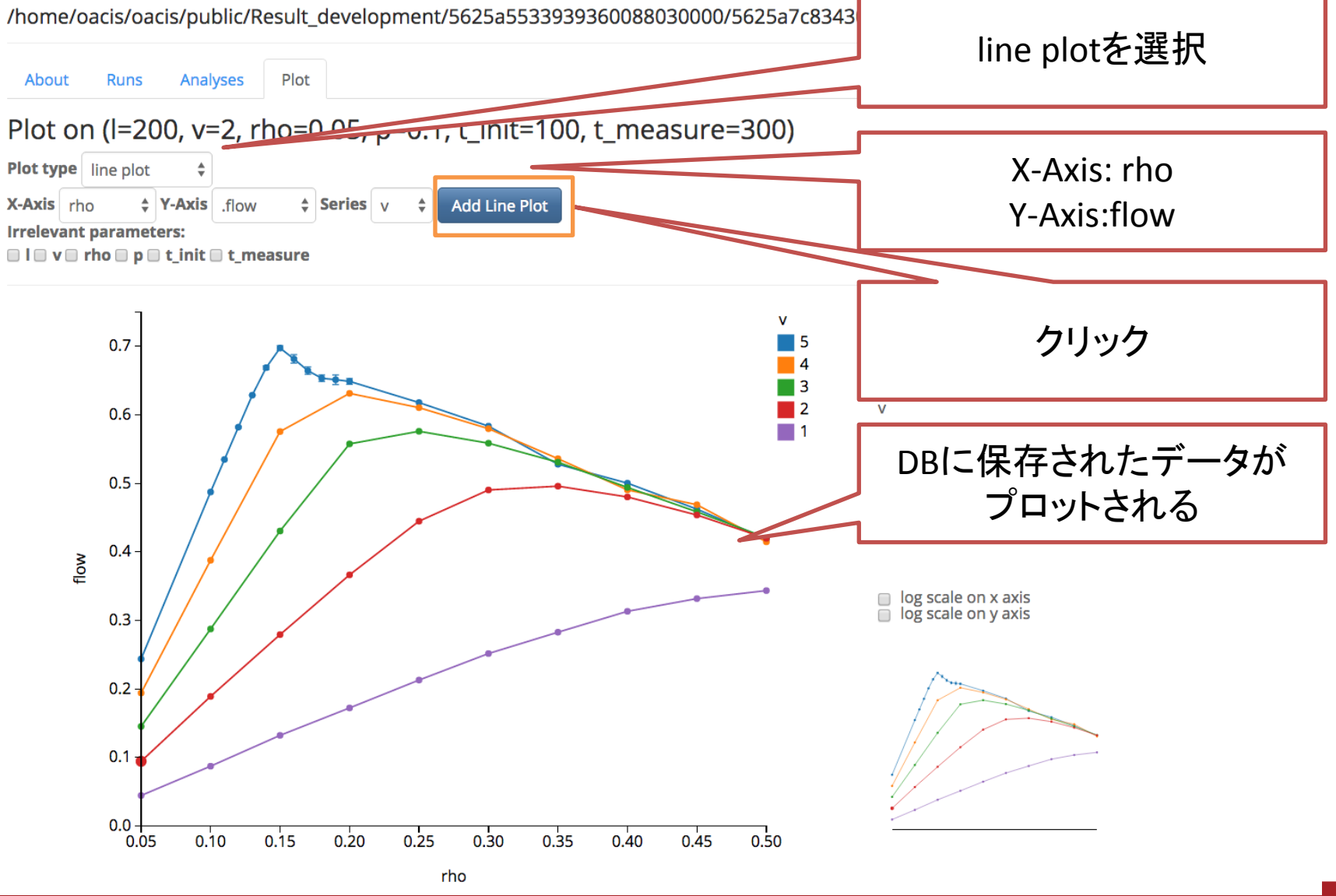

RIKEN ADVANCED INSTITUTE FOR COMPUTATIONAL SCIENCE

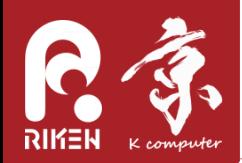

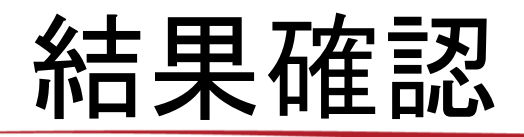

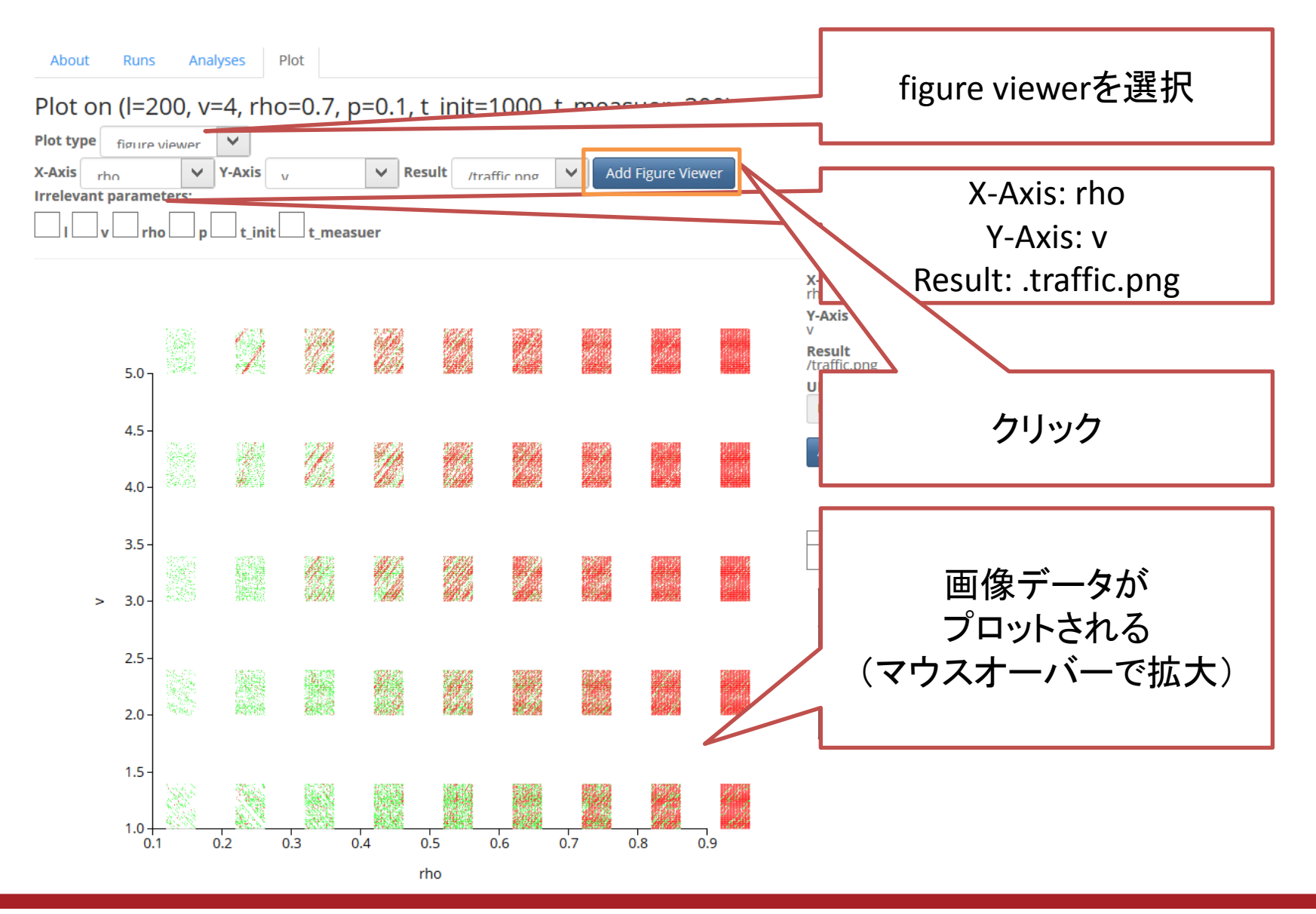

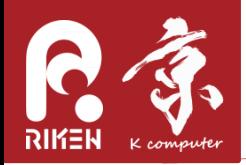

### 結果確認

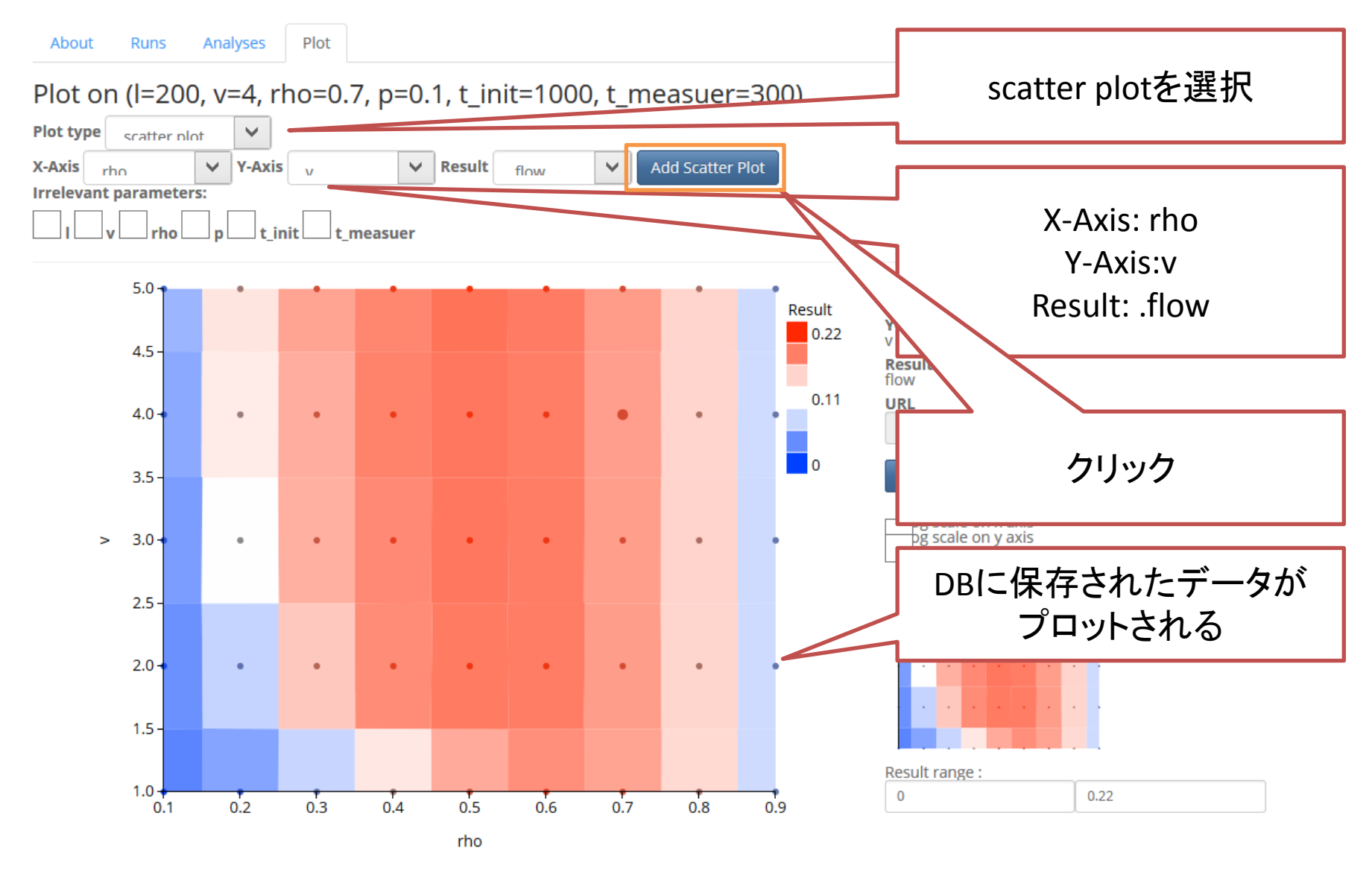

RIKEN ADVANCED INSTITUTE FOR COMPUTATIONAL SCIENCE

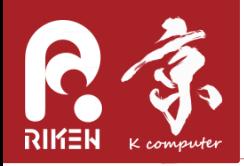

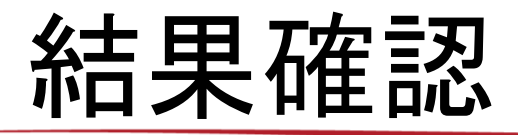

Analyses About **Runs** 

Plot on (I=200, v=4, rho=0.7, p=0.1, t\_init=1000, t\_measuer=300)

Plot

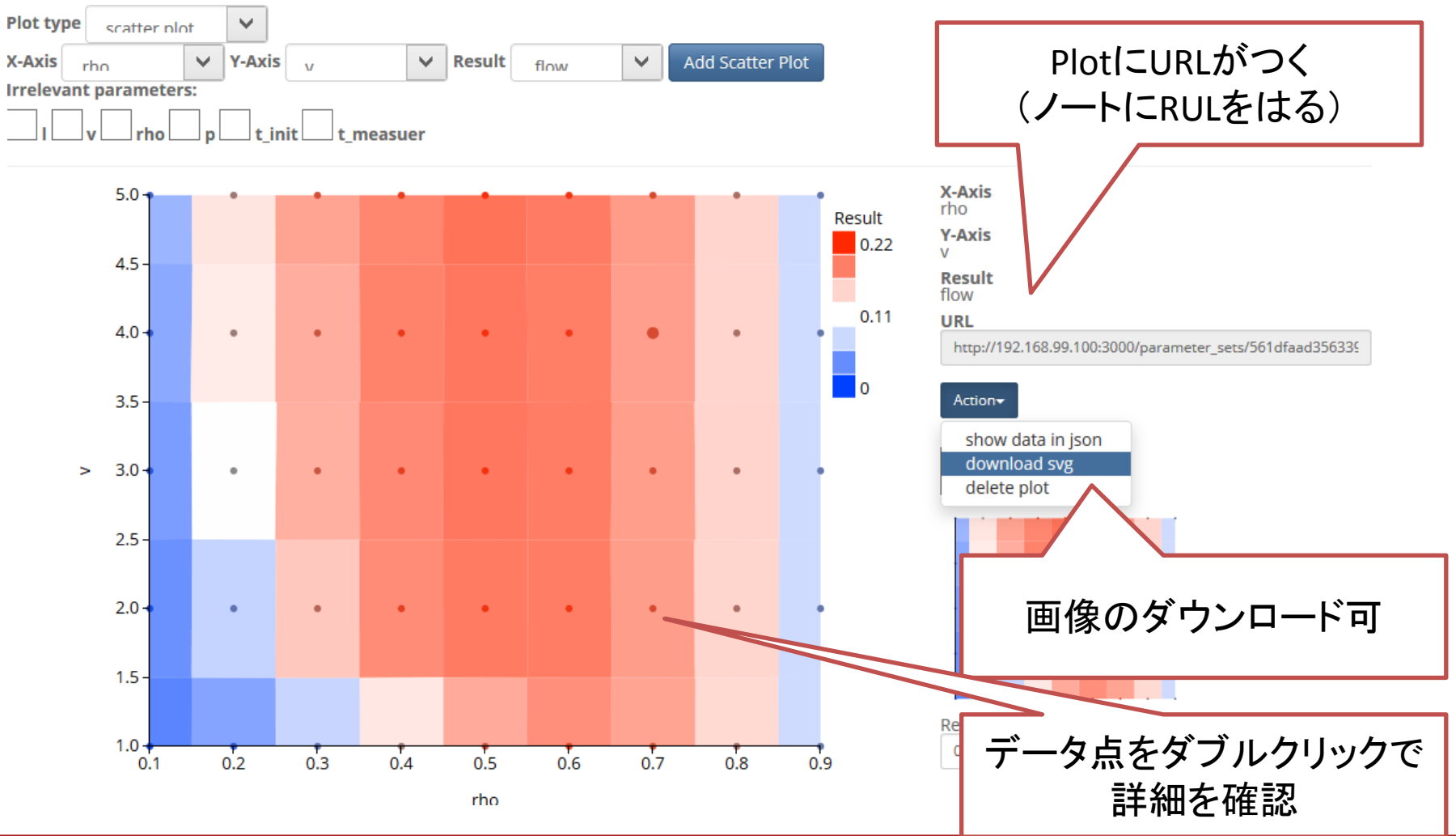

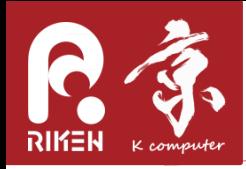

そのほか

- Documentを開く – バックアップ、データ共有など
- rho=0.0でシミュレーションをしてみる – Simulatorはエラーを返す
- 100個以上のParameterSetをCLIで作ってみる  $\sim$ /oacis docker/bin/exec shell.sh NS  $-$  cd  $\sim$ /oacis;
	- コマンド入力

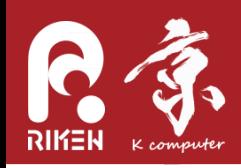

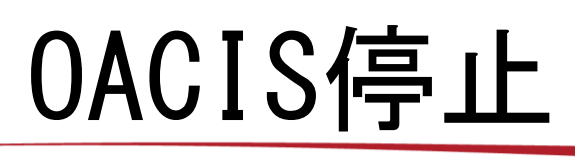

- Docker Quickstart Tarminalの実行
- プロジェクトディレクトリへ移動

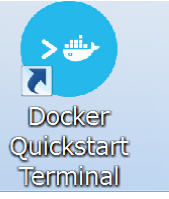

cd work\_dir

– OACIS停止

 $\gamma$ oacis docker/bin/stop.sh NS

#### – OACIS再実行

 $\gamma$ oacis\_docker/bin/restart.sh NS

#### – データdump

~/oacis\_docker/bin/dump.sh NS ls NS/db #データの確認

#### – プロジェクト削除

 $\gamma$ oacis\_docker/bin/restart.sh NS rm –rf NS #データディレクトリの削除

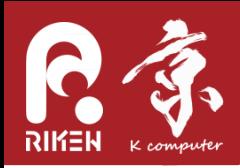

まとめ

- 仮想環境(docker-engine)のインストール
- OACIS起動
- OACISを利用したシミュレーション実行体験
	- Simulator選択
	- ParameterSetとRun作成
	- 結果確認
		- 出力ファイル
		- Plot
- OACIS停止
- ⇒ Session 2ではSimulator登録をデモする